## How to Log into Kronos

KB0010833 - [Latest Version](javascript:void(0))

4 views \*\*\*\*\*

To log into Kronos:

1. Open a browser tab/window. (Chrome is our recommended browser.)

2. Go to the Electronic Timekeeping website. (https://timekeeping.ucsb.edu/ [\(https://timekeeping.ucsb.edu/\)\)](https://timekeeping.ucsb.edu/)

3. Click the blue Login button.

- 4. Enter your UCSB netID and password and click the "Login" button.
- 5. Authenticate through Duo [\(https://www.it.ucsb.edu/mfa/getting-started-mfa-duo\)](https://www.it.ucsb.edu/mfa/getting-started-mfa-duo) if prompted.

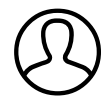

Revised by Elliott Lee<br>Last modified 8 months ago

Helpful? 100% found this useful